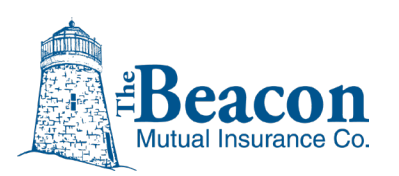

# **BEACONNECT: Clear Browser History**

Beacon Mutual's secure online portal, BEACONNECT, displays information most efficiently by clearing your browser history (cache) periodically.

**Important:** When you clear your browsing history, you might not want to clear and delete your saved passwords for other websites (stored as cookies). Follow the steps for your browser to ensure that you are clearing the cached browsing history only. For example, in Chrome, you want to clear your browser history "for all time", but you can uncheck the option to delete cookies (passwords). Click the link that applies to your browser below for step-by-step instructions on clearing your browser history (cache):

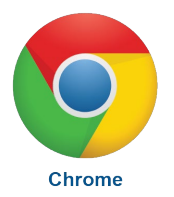

### **Google Chrome**

<https://support.google.com/accounts/answer/32050?hl=en&co=GENIE.Platform%3DDesktop>

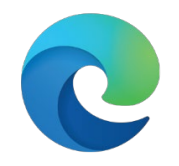

### **Microsoft Edge**

[https://support.microsoft.com/en-us/microsoft-edge/view-and-delete-browser-history-in](https://support.microsoft.com/en-us/microsoft-edge/view-and-delete-browser-history-in-microsoft-edge-00cf7943-a9e1-975a-a33d-ac10ce454ca4)[microsoft-edge-00cf7943-a9e1-975a-a33d-ac10ce454ca4](https://support.microsoft.com/en-us/microsoft-edge/view-and-delete-browser-history-in-microsoft-edge-00cf7943-a9e1-975a-a33d-ac10ce454ca4)

**Edge for Windows** 

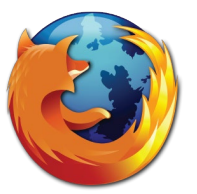

#### **Firefox**

<https://support.mozilla.org/en-US/kb/how-clear-firefox-cache>

**Firefox** 

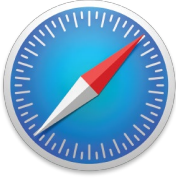

**Safari** 

## **Safari**

<https://support.apple.com/guide/safari/clear-your-browsing-history-sfri47acf5d6/mac>